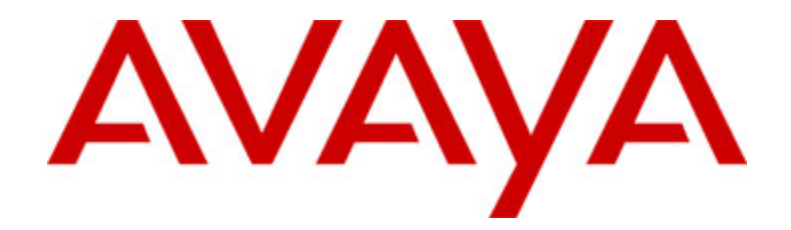

# **Avaya one-X™ Deskphone Value Edition Telefono IP 1616 Manuale per l'utente**

16-601448IT Prima pubblicazione Giugno 2007

## **Sommario**

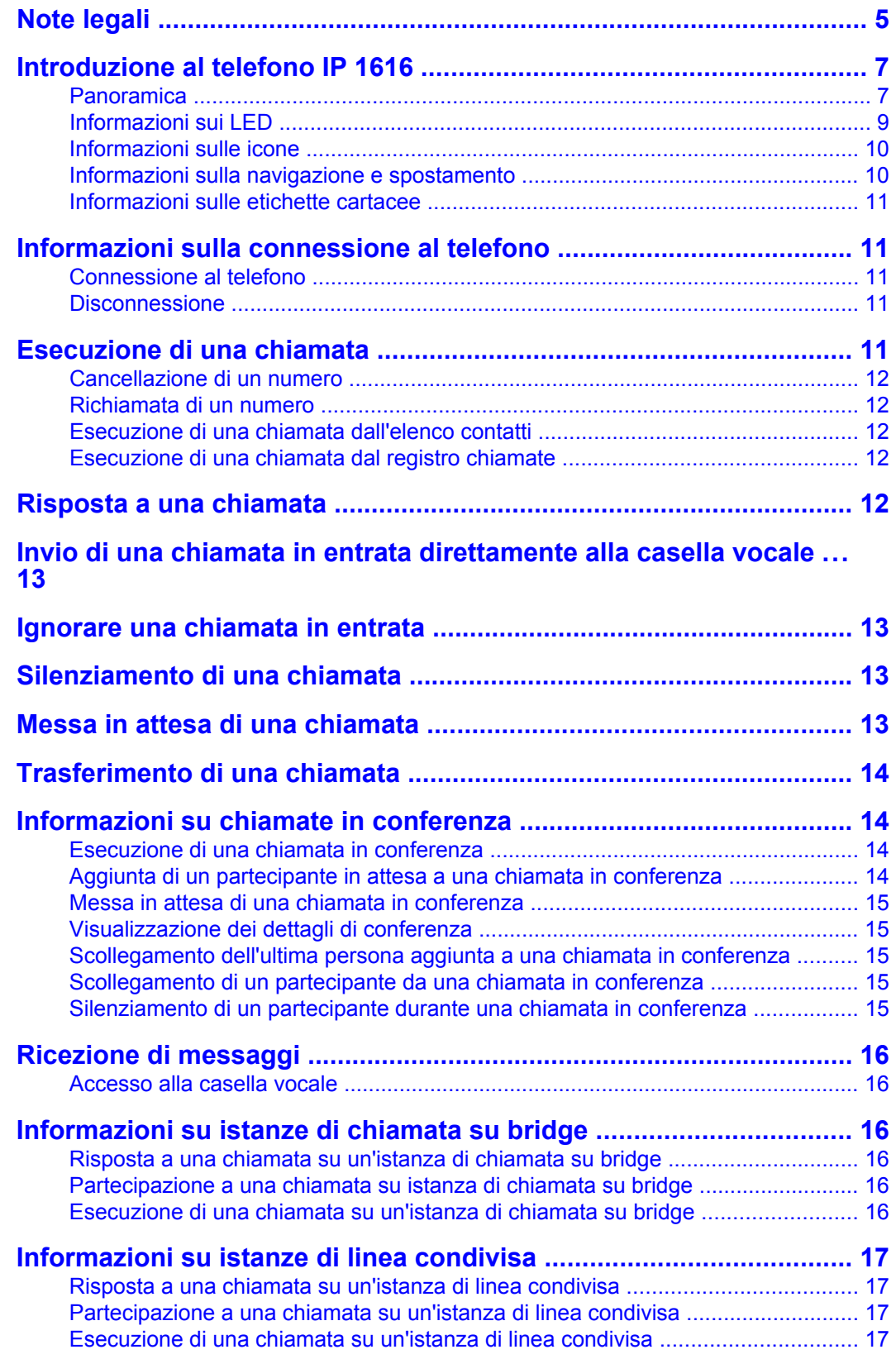

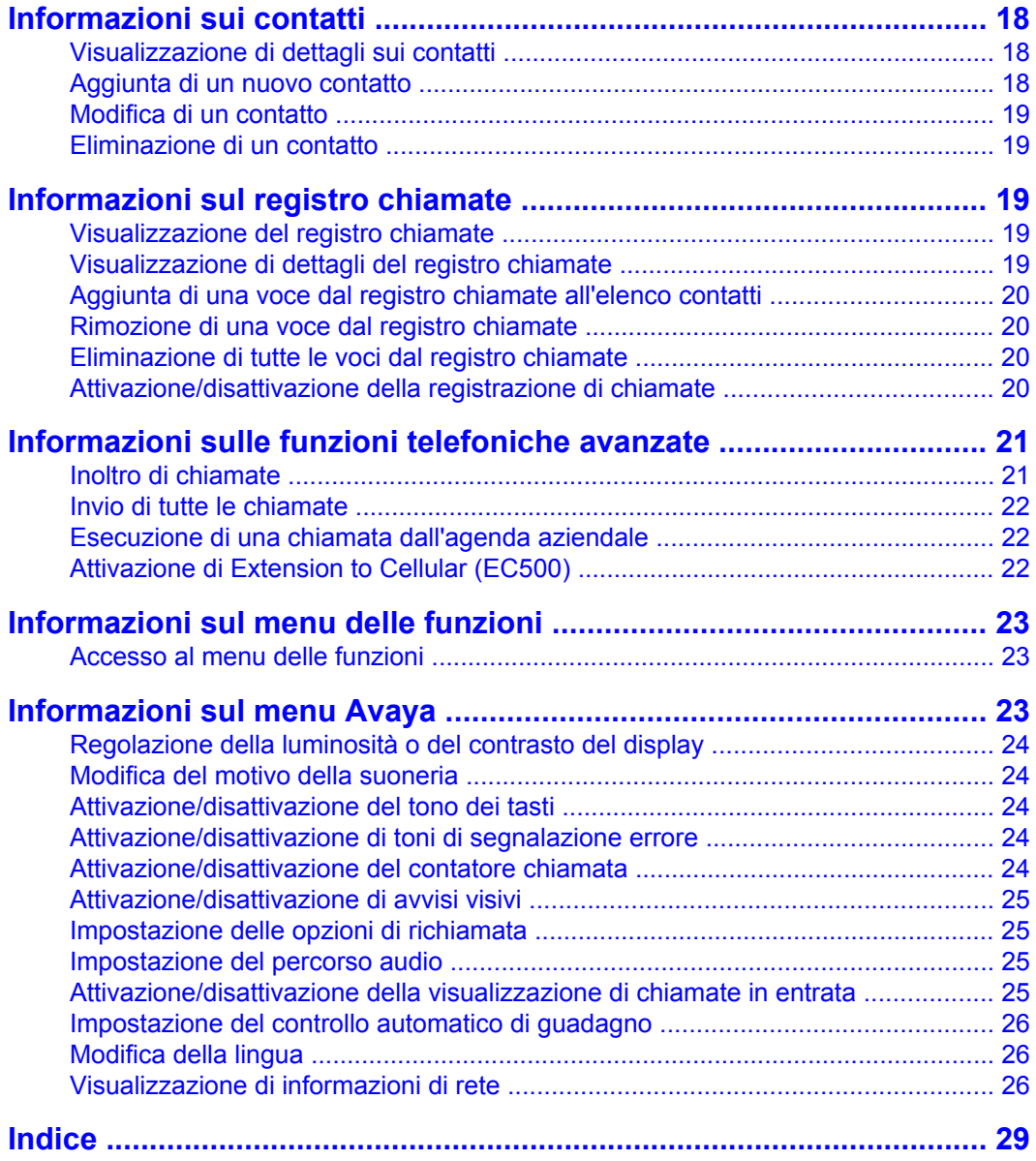

Sommario

## <span id="page-4-0"></span>**Note legali**

© Avaya Inc.

Tutti i diritti riservati.

#### **Avviso**

Sebbene le informazioni del presente documento al momento della stampa fossero complete e precise, Avaya Inc. declina qualsiasi responsabilità per eventuali errori informativi. Modifiche e correzioni al presente documento potranno essere incorporate in future versioni.

#### **Nota:**

L'uso di un telefono cellulare, portatile o GSM, oppure di una radio bidirezionale in prossimità di un telefono IP Avaya può provocare interferenze.

Per informazioni esaustive di tipo legale, leggere le note legali complete di Avaya per la documentazione hardware, numero di documento 03-600759.

Per individuare il documento sul sito Web, andare all'indirizzo http://www.avaya.com/ support e immettere il numero del documento nella casella di ricerca.

#### **Declinazione di responsabilità per la documentazione**

Avaya Inc. non è responsabili per eventuali modifiche, aggiunte o eliminazioni alla versione originariamente pubblicata della presente documentazione non eseguite da Avaya. Il Cliente e/o l'Utente finale si impegnano a risarcire e a non citare Avaya, i suoi agenti, funzionari e dipendenti, in eventuali reclami, azioni legali, richieste o sentenze, derivanti o correlate a modifiche, aggiunte o eliminazioni da essi apportate a questa documentazione nei limiti di quanto effettuato.

#### **Declinazione di responsabilità per i collegamenti**

Avaya Inc. non è responsabile per il contenuto e l'attendibilità dei siti Web a cui si fa riferimento nella presente documentazione e la loro inclusione non implica l'approvazione da parte di Avaya di prodotti, servizi o informazioni contenuti o offerti negli stessi. Avaya non può garantire che tali collegamenti siano attivi e non è in grado di controllarne la disponibilità.

#### **Garanzia**

Avaya Inc. fornisce una garanzia limitata per il prodotto. Per i termini della garanzia limitata, consultare il contratto di vendita. Presso il sito Web indicato di seguito è disponibile la garanzia standard di Avaya, nonché informazioni relative all'assistenza per il prodotto durante il periodo di validità della garanzia:

http://www.avaya.com/support

#### **Copyright**

Tranne i casi in cui espressamente indicato diversamente, il Prodotto è tutelato dalle leggi sul copyright e da altre leggi che tutelano i diritti proprietari. La riproduzione, il trasferimento e/o l'utilizzo non autorizzati sono azioni perseguibili penalmente e civilmente in base alla legislazione vigente.

#### **Assistenza Avaya**

Avaya mette a disposizione un recapito telefonico per segnalazioni di problemi o richieste di informazioni sul prodotto. Il recapito telefonico per l'assistenza negli Stati Uniti è

1-800-242-2121. Per i recapiti telefonici di altre aree geografiche, consultare il sito Web di Avaya:

http://www.avaya.com/support

## <span id="page-6-0"></span>**Introduzione al telefono IP 1616**

Il telefono IP 1616 è un telefono IP multilinea indicato per i sistemi di elaborazione chiamate Avaya Communication Manager o Avaya Distributed Office. Oltre a funzioni e caratteristiche di facile utilizzo, tra cui una schermata per la visualizzazione e gestione delle chiamate, un elenco contatti e un registro chiamate, il telefono IP 1616 è dotato di un menu con opzioni e impostazioni per la personalizzazione del telefono e l'accesso alla casella vocale.

Il telefono in dotazione potrebbe non disporre di tutte le funzioni e caratteristiche illustrate in questo manuale. Per le funzioni o le caratteristiche non disponibili, rivolgersi all'amministratore del sistema.

<span id="page-6-1"></span>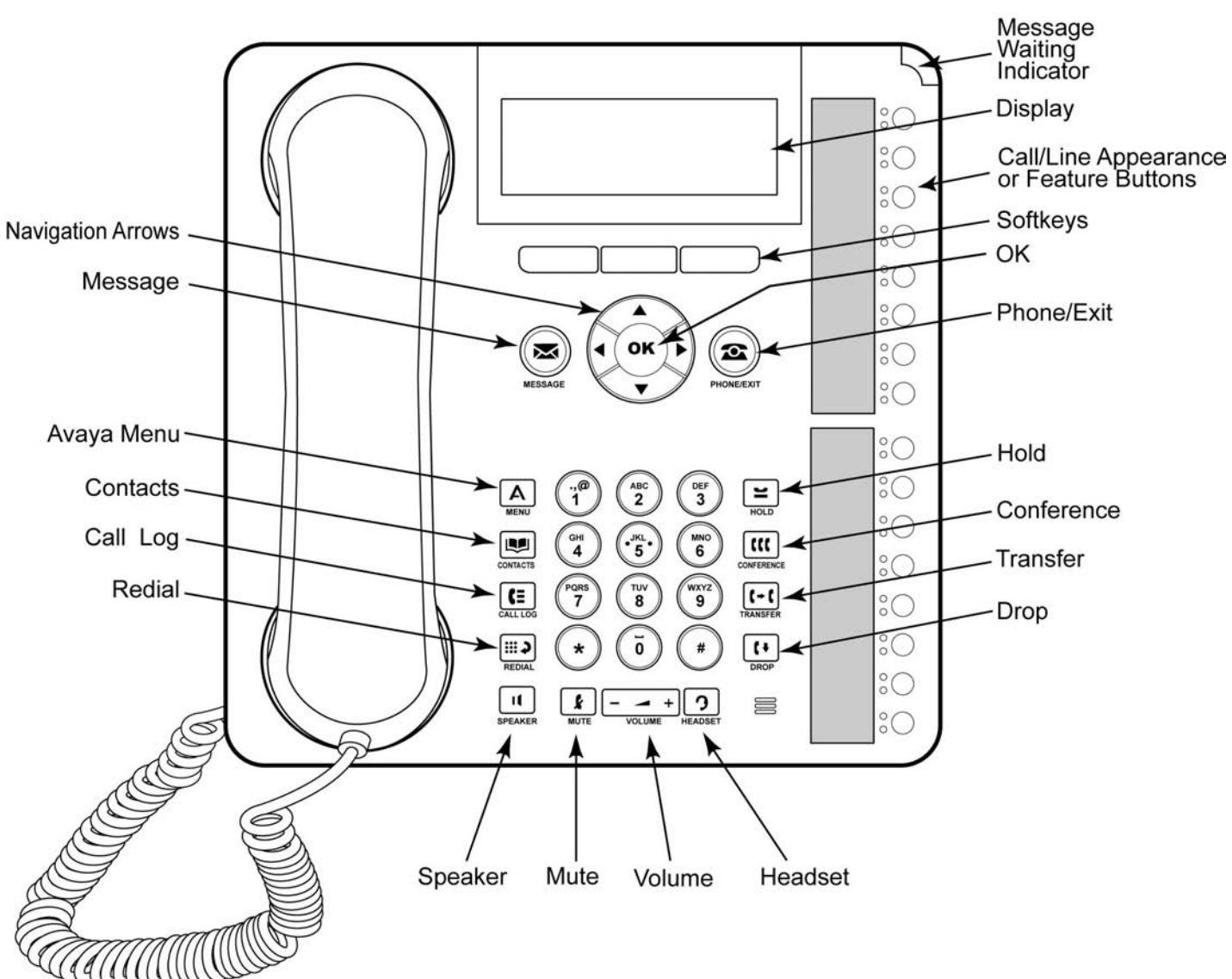

## **Panoramica**

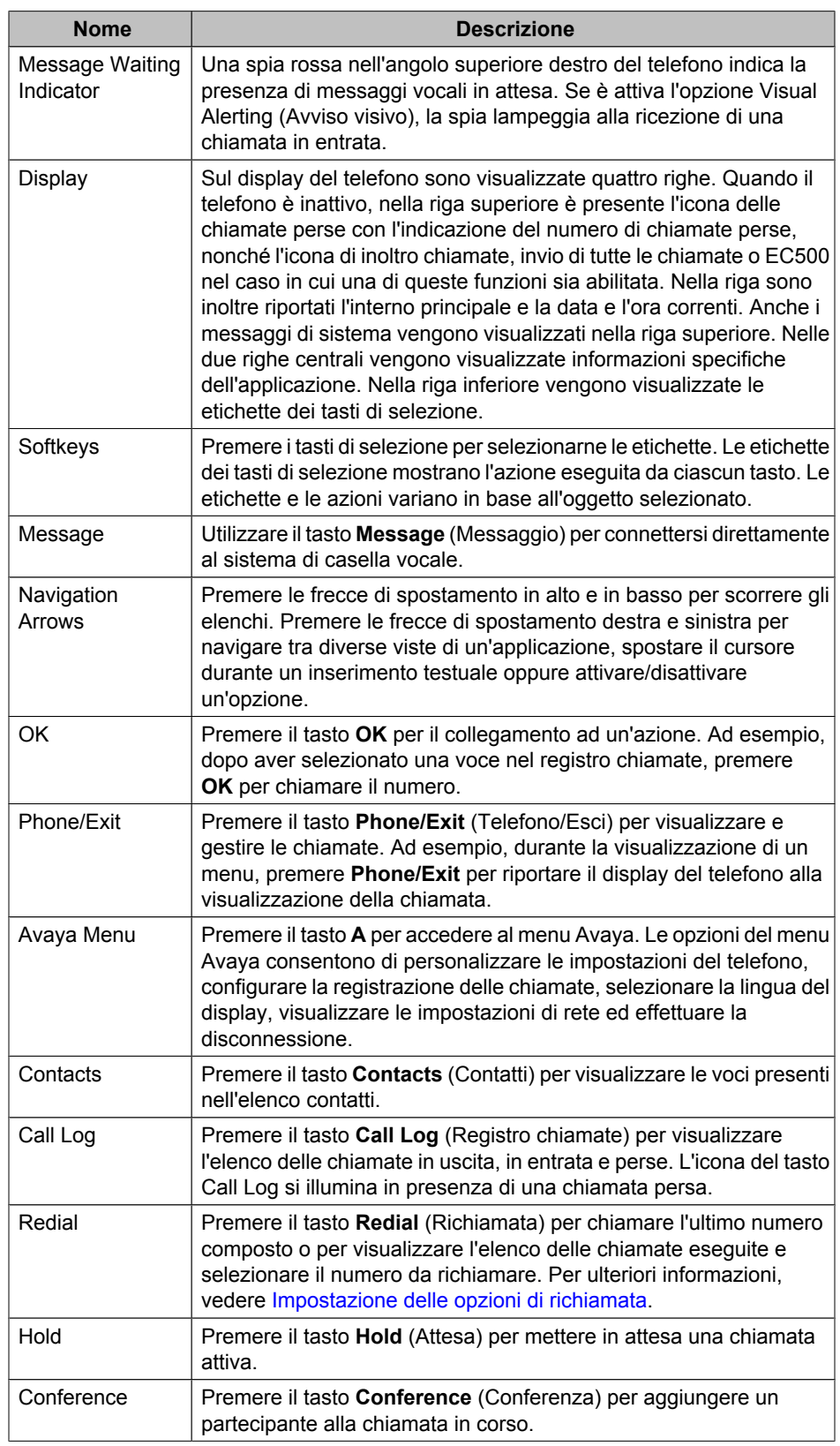

#### **Descrizione di funzioni/tasti del telefono IP 1616**

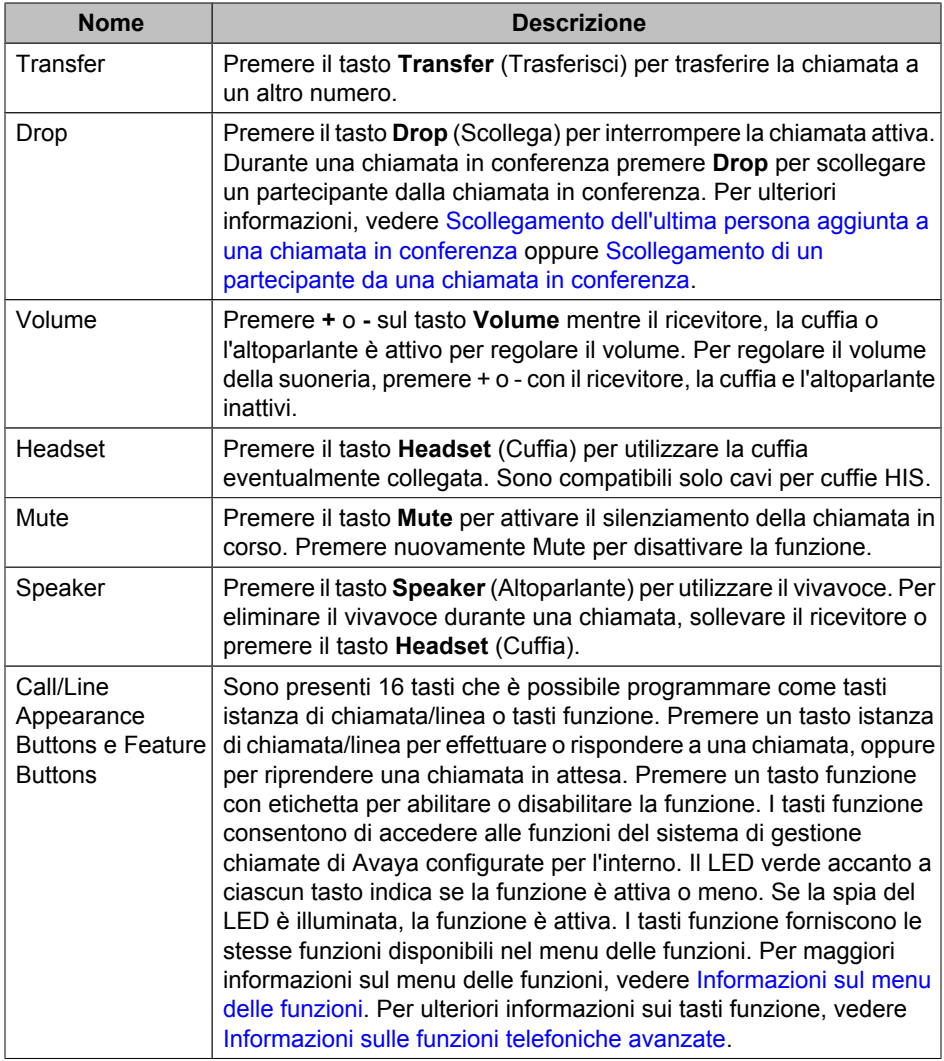

## <span id="page-8-1"></span><span id="page-8-0"></span>**Informazioni sui LED**

Ciascun tasto istanza di chiamata/linea o tasto funzione dispone di due LED, verde e rosso, per indicare lo stato dell'istanza di chiamata/linea o della funzione. Lo stato è identificato dall'aspetto del LED: acceso, spento o lampeggiante, secondo quanto illustrato nelle seguenti tabelle.

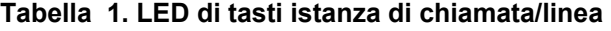

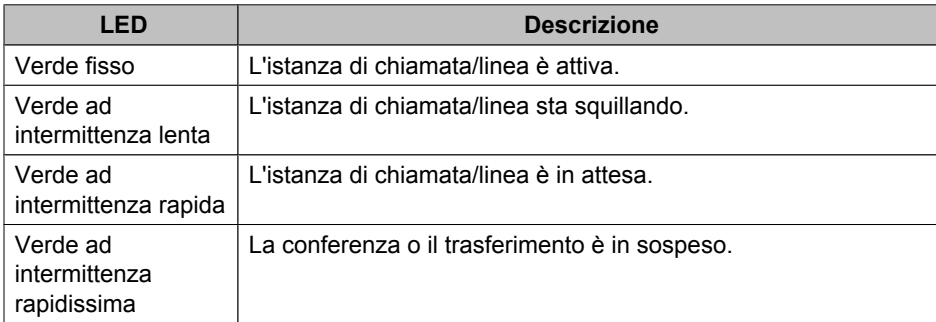

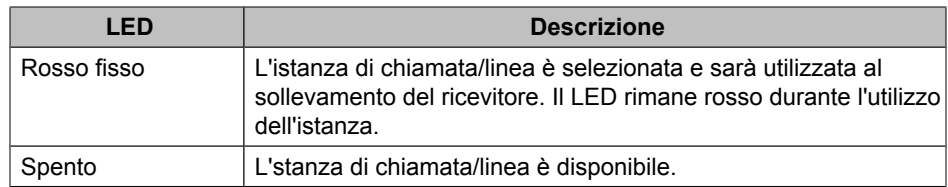

#### **Tabella 2. LED di tasti funzione**

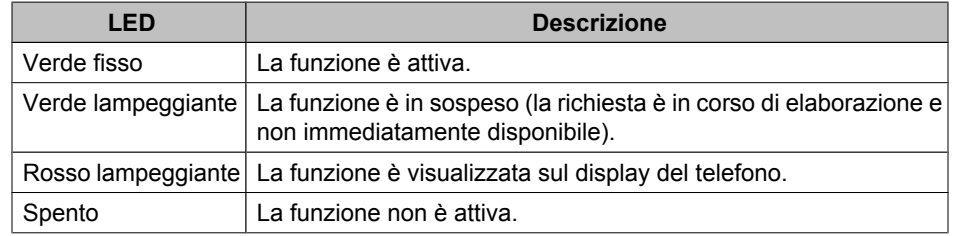

#### **Nota:**

A seconda del sistema di elaborazione chiamate i LED dei tasti funzione possono variare per alcune funzioni.

#### <span id="page-9-2"></span><span id="page-9-0"></span>**Informazioni sulle icone**

Le icone sul display del telefono indicano lo stato di una chiamata e le scelte di navigazione. La tabella riportata di seguito illustra le icone visualizzate sul display telefonico.

#### **Tabella 3. Icone visualizzate sul display del telefono**

<span id="page-9-1"></span>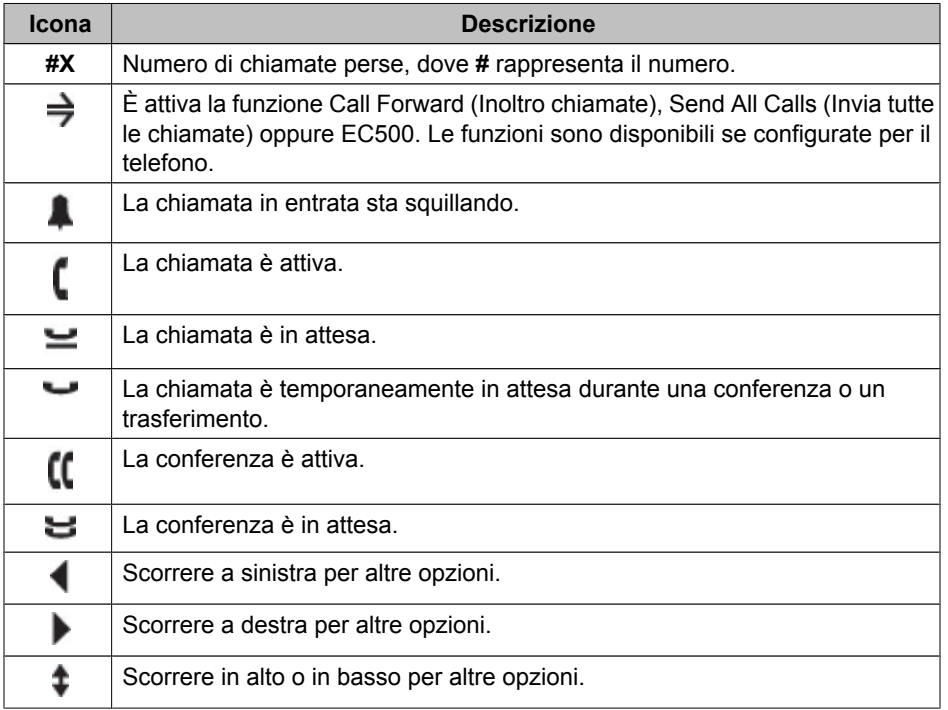

#### <span id="page-10-7"></span>**Informazioni sulla navigazione e spostamento**

Per spostarsi tra le opzioni e le funzioni visualizzate sul display del telefono, utilizzare le frecce di spostamento per lo scorrimento e il tasto **OK** per la selezione di linee oppure opzioni.

L'icona di spostamento visualizzata sul display del telefono indica che è possibile scorrere per visualizzare altre opzioni o informazioni. Utilizzare le frecce di spostamento in alto e in basso per scorrere gli elenchi. Utilizzare le frecce di spostamento destra e sinistra per passare ad altre schermate o per spostare il cursore a destra o a sinistra durante l'inserimento di testo. Quando si scorre fino a una riga sul display, la riga viene selezionata.

Le etichette dei tasti di selezione cambiano a seconda delle opzioni disponibili per la riga selezionata. Il tasto **OK** consente di effettuare l'azione predefinita. Ad esempio, dopo aver selezionato una voce nell'elenco contatti, premendo **OK** si chiamerà la persona selezionata.

#### <span id="page-10-6"></span><span id="page-10-0"></span>**Informazioni sulle etichette cartacee**

Accanto a ciascun tasto istanza di chiamata/linea e funzione è posizionata un'etichetta di carta, che identifica il numero dell'istanza di chiamata/linea o la funzione che l'amministratore di sistema ha programmato per il tasto. È possibile rimuovere le etichette per modificarle o sostituirle. Sono disponibili anche etichette stampate. Per ulteriori informazioni rivolgersi all'amministratore del sistema.

## <span id="page-10-5"></span><span id="page-10-1"></span>**Informazioni sulla connessione al telefono**

La connessione e la disconnessione consentono di conservare le opzioni e i contatti personali quando si condivide il telefono con altri utenti o si desidera utilizzare il proprio interno da un altro telefono. La disconnessione inoltre impedisce l'uso non autorizzato del telefono in caso di assenza.

**Nota:**

Le informazioni nel registro chiamate vengono cancellate al momento della disconnessione.

#### <span id="page-10-2"></span>**Connessione al telefono**

Accedere dalla schermata iniziale che richiede di inserire il proprio interno.

- 1. Inserire l'interno.
- 2. Premere il tasto **OK**, il tasto di selezione **OK** oppure il tasto **#**.
- 3. Inserire la password.
- 4. Premere il tasto **OK**, il tasto di selezione **OK** oppure il tasto **#**.

#### <span id="page-10-4"></span><span id="page-10-3"></span>**Disconnessione**

- 1. Premere il tasto **A**.
- 2. Scorrere verso il basso per selezionare Log Out (Disconnessione). **Nota:**

L'opzione non è disponibile se è in corso una chiamata.

- 3. Premere il tasto **OK** oppure il tasto di selezione **Select** (Seleziona).
- 4. Premere di nuovo il tasto di selezione **Select** per confermare.

## <span id="page-11-8"></span>**Esecuzione di una chiamata**

Se non si è impegnati in un'altra conversazione telefonica, comporre il numero che si desidera chiamare.

- 1. Sollevare il ricevitore, premere il tasto **Speaker** (Altoparlante), **Headset** (Cuffia), un tasto linea disponibile, oppure il tasto **OK** se è disponibile un'istanza di chiamata/linea inattiva.
- 2. Comporre il numero da chiamare.

#### <span id="page-11-0"></span>**Cancellazione di un numero**

Premere il tasto di selezione **Clear** (Cancella) per eliminare tutte le cifre visualizzate e inserire un nuovo numero.

#### <span id="page-11-9"></span><span id="page-11-1"></span>**Richiamata di un numero**

1. Dalla schermata Phone (Telefono), premere il tasto **Redial** (Richiamata). **Nota:**

Verrà richiamato l'ultimo numero composto o sarà visualizzato l'elenco delle chiamate più recenti dal quale sarà possibile selezionare il numero desiderato.

2. Premere il tasto **OK** oppure il tasto di selezione **Call** (Chiama).

#### **Nota:**

Per informazioni sulle impostazioni di richiamata, vedere la sezione [Impostazione](#page-24-4) [delle opzioni di richiamata](#page-24-4).

#### <span id="page-11-10"></span><span id="page-11-5"></span><span id="page-11-2"></span>**Esecuzione di una chiamata dall'elenco contatti**

- 1. Premere il tasto **Contacts** (Contatti).
- 2. Scorrere in alto o in basso per selezionare la persona o il numero da chiamare.
- 3. Premere il tasto **OK** oppure il tasto di selezione **Call** (Chiama).

#### <span id="page-11-6"></span><span id="page-11-3"></span>**Esecuzione di una chiamata dal registro chiamate**

- 1. Premere il tasto **Call Log** (Registro chiamate).
- 2. Scorrere a destra o a sinistra per visualizzare gli elenchi distinti delle chiamate complessive, perse, ricevute o in uscita.
- 3. Scorrere in alto o in basso per selezionare la persona o il numero da chiamare.
- 4. Premere il tasto **OK** oppure il tasto di selezione **Call** (Chiama).

## <span id="page-11-7"></span><span id="page-11-4"></span>**Risposta a una chiamata**

Alla ricezione di una chiamata, il LED verde associato lampeggia. La chiamata in entrata è di norma selezionata automaticamente. Tuttavia, se si è già impegnati in una conversazione o se si ricevono più chiamate contemporaneamente, può essere necessario selezionare la chiamata cui rispondere manualmente.

Rispondere a una chiamata in entrata nei modi seguenti:

• Se non si è impegnati in un'altra conversazione, sollevare il ricevitore, *oppure* premere il tasto istanza di chiamata/linea il cui LED verde lampeggia per segnalare la chiamata in entrata, *oppure* premere il tasto di selezione **Answer** (Rispondi) eventualmente visualizzato, *oppure* premere il tasto **Speaker** (Altoparlante) per rispondere con il vivavoce, *oppure* premere il tasto **Headset** (Cuffia) per rispondere utilizzando la cuffia. Se si utilizza una cuffia senza fili premere il tasto **ON**.

• Se si è impegnati in un'altra chiamata, premere il tasto istanza di chiamata/linea con il LED verde lampeggiante per la chiamata in entrata *oppure* premere il tasto di selezione **Answer** (Rispondi) eventualmente visualizzato. **Nota:**

Se l'amministratore del sistema ha attivato la funzione Auto Hold (Attesa automatica) di Communication Manager, è possibile rispondere ad un'altra chiamata senza prima mettere in attesa la chiamata attiva. Se la funzione Auto Hold non è abilitata, è necessario mettere in attesa la chiamata attiva prima di rispondere alla chiamata in entrata; in caso contrario, la chiamata attiva verrà interrotta quando si risponde a quella in entrata.

## <span id="page-12-5"></span><span id="page-12-0"></span>**Invio di una chiamata in entrata direttamente alla casella vocale**

Premere il tasto di selezione **To Vmail** (A Casella vocale) per inviare una chiamata in entrata senza rispondere direttamente alla casella vocale. **Nota:**

Per effettuare questa operazione è necessario che la casella vocale sia la prima voce configurata nel percorso di copertura. Per ulteriori informazioni rivolgersi all'amministratore del sistema.

## <span id="page-12-4"></span><span id="page-12-1"></span>**Ignorare una chiamata in entrata**

Premere il tasto di selezione **Ignore** (Ignora) per interrompere la suoneria per una chiamata in entrata.

## <span id="page-12-6"></span><span id="page-12-2"></span>**Silenziamento di una chiamata**

Se si attiva il ricevitore, la cuffia o il vivavoce durante il silenziamento di una chiamata, il silenziamento viene disattivato. Quando la spia del tasto Mute è illuminata, è attivato il silenziamento della chiamata.

- 1. Premere il tasto **Mute** durante una chiamata per impedire all'interlocutore di ascoltare.
- 2. Premere di nuovo il tasto **Mute** per disattivare il silenziamento.

## <span id="page-12-3"></span>**Messa in attesa di una chiamata**

1. Premere il tasto **Hold** (Attesa) per mettere in attesa la chiamata attiva. **Nota:**

Il LED verde ad intermittenza rapida accanto al tasto istanza di chiamata/linea segnala che la chiamata è in attesa. Se la chiamata attiva è su un'istanza di linea del sistema Avaya Distributed Office anche il LED rosso sarà acceso.

- 2. Per riprendere la chiamata, eseguire una delle seguenti operazioni:
	- Se sono in attesa più chiamate, premere il tasto relativo all'istanza di chiamata/linea *oppure* scorrere fino alla chiamata e premere il tasto di selezione **Resume** (Riprendi) o il tasto **OK** per riprendere la chiamata.

• Se è in attesa una sola chiamata, premere il tasto **Hold**, *oppure* il tasto istanza di chiamata/linea, *oppure* il tasto di selezione **Resume** (Riprendi), *oppure* il tasto **OK** per riprendere la chiamata.

## <span id="page-13-7"></span><span id="page-13-0"></span>**Trasferimento di una chiamata**

- 1. Se la chiamata che si desidera trasferire non è attiva, premere il tasto relativo all'istanza di chiamata da trasferire.
- 2. Premere il tasto **Transfer** (Trasferisci).

#### **Nota:**

Il LED verde ad intermittenza rapidissima accanto al tasto istanza di chiamata/ linea segnala che la chiamata è in corso di trasferimento. Se la chiamata attiva è su un'istanza di linea del sistema Avaya Distributed Office anche il LED rosso sarà acceso.

3. Comporre il numero telefonico, *oppure* chiamare la persona dall'elenco contatti, *oppure* chiamare la persona dal registro chiamate.

#### **Nota:**

Per trasferire una chiamata in attesa, premere il tasto relativo all'istanza di chiamata in attesa.

4. Premere il tasto **Transfer** o il tasto di selezione **Complete** (Completato) per trasferire la chiamata.

## <span id="page-13-6"></span><span id="page-13-1"></span>**Informazioni su chiamate in conferenza**

È possibile utilizzare la chiamata in conferenza per parlare nel corso della stessa chiamata con massimo cinque interlocutori dislocati in sedi diverse. Ulteriori opzioni di conferenza possono essere disponibili tramite l'applicazione Expanded Meet-Me Conferencing (EMMC). Per ulteriori informazioni su questa funzione, rivolgersi all'amministratore del sistema.

#### <span id="page-13-5"></span><span id="page-13-2"></span>**Esecuzione di una chiamata in conferenza**

1. Premere il tasto **Conference** (Conferenza) mentre la chiamata è attiva. **Nota:**

Il LED verde ad intermittenza rapidissima accanto al tasto istanza di chiamata/ linea segnala che la chiamata è posta in conferenza. Se la chiamata attiva è su un'istanza di linea del sistema Avaya Distributed Office anche il LED rosso sarà acceso.

- 2. Comporre il numero telefonico, *oppure* chiamare la persona dall'elenco contatti, *oppure* chiamare la persona dal registro chiamate.
- 3. Premere il tasto **Conference** oppure il tasto di selezione **Join** (Unisci) per aggiungere l'interlocutore alla chiamata in corso.

#### <span id="page-13-4"></span><span id="page-13-3"></span>**Aggiunta di un partecipante in attesa a una chiamata in conferenza**

- 1. Dalla schermata Phone (Telefono), selezionare la chiamata in conferenza attiva.
- 2. Premere il tasto **Conference** (Conferenza).

**Nota:**

La chiamata in conferenza viene posta momentaneamente in sospeso.

- 3. Eseguire una delle seguenti operazioni:
	- Premere il tasto istanza di chiamata/linea relativo alla chiamata in attesa. **Nota:**

Fare attenzione a non premere il tasto istanza di chiamata/linea della chiamata momentaneamente in sospeso.

- Scorrere fino alla chiamata in attesa e premere il tasto di selezione **Resume** (Riprendi).
- 4. Premere il tasto di selezione **Join** (Unisci) oppure il tasto **Conference** per aggiungere l'interlocutore alla chiamata in conferenza.

#### <span id="page-14-7"></span><span id="page-14-0"></span>**Messa in attesa di una chiamata in conferenza**

Quando si mette una chiamata in conferenza in attesa, gli altri partecipanti possono continuare a parlare tra di loro.

1. Premere il tasto **Hold** (Attesa) durante una chiamata in conferenza.

**Nota:**

Il LED verde lampeggiante accanto al tasto relativo all'istanza di chiamata/linea segnala che la conferenza è in attesa.

2. Se è presente un'unica chiamata in conferenza, premere il tasto di selezione **Resume** (Riprendi) o il tasto **Hold** per riprendere la chiamata in conferenza.

#### <span id="page-14-11"></span><span id="page-14-1"></span>**Visualizzazione dei dettagli di conferenza**

- 1. Dalla schermata Phone (Telefono), premere il tasto di selezione **Details** (Dettagli) eventualmente disponibile durante una chiamata in conferenza.
- 2. Scorrere per visualizzare i partecipanti alla conferenza.
- 3. Per uscire dai dettagli della conferenza, premere il tasto di selezione **Exit** (Esci).

#### <span id="page-14-8"></span><span id="page-14-5"></span><span id="page-14-2"></span>**Scollegamento dell'ultima persona aggiunta a una chiamata in conferenza**

Premere il tasto **Drop** (Scollega) mentre la chiamata in conferenza è attiva.

#### <span id="page-14-9"></span><span id="page-14-6"></span><span id="page-14-3"></span>**Scollegamento di un partecipante da una chiamata in conferenza**

- 1. Dalla schermata Phone (Telefono) premere il tasto di selezione **Details** (Dettagli) eventualmente disponibile durante la chiamata in conferenza.
- 2. Scorrere fino al partecipante che si desidera scollegare.
- 3. Premere il tasto **Drop** (Scollega).

#### <span id="page-14-10"></span><span id="page-14-4"></span>**Silenziamento di un partecipante durante una chiamata in conferenza**

Durante una chiamata in conferenza è possibile attivare il silenziamento solo per i partecipanti da numeri esterni.

- 1. Dalla schermata Phone (Telefono) premere il tasto di selezione **Details** (Dettagli) eventualmente disponibile durante la chiamata in conferenza.
- 2. Scorrere fino al partecipante per cui si desidera attivare il silenziamento.
- 3. Premere il tasto di selezione **Silence** (Silenzio).

## <span id="page-15-10"></span><span id="page-15-0"></span>**Ricezione di messaggi**

Utilizzare il tasto **Message** (Messaggio) per connettersi direttamente al sistema della casella vocale. Una spia rossa nell'angolo superiore destro del telefono indica la presenza di messaggi in attesa. I messaggi sono una funzione amministrativa. Per domande, rivolgersi all'amministratore del sistema.

#### <span id="page-15-6"></span><span id="page-15-1"></span>**Accesso alla casella vocale**

- 1. Per accedere alla casella vocale, premere il tasto **Message** (Messaggio).
- 2. Seguire gli annunci vocali del sistema.

## <span id="page-15-9"></span><span id="page-15-2"></span>**Informazioni su istanze di chiamata su bridge**

Oltre alle proprie chiamate, il display del telefono può mostrare istanze di chiamata su bridge. Un'istanza di chiamata su bridge di norma appartiene a un'altra persona, ma il bridge consente di sapere se l'istanza di chiamata è in uso, rispondere a chiamate pervenute sull'istanza di chiamata o unirsi a una conversazione in corso sull'istanza di chiamata dal proprio telefono. Su un'istanza di chiamata su bridge non in uso è anche possibile eseguire chiamate.

#### <span id="page-15-8"></span><span id="page-15-3"></span>**Risposta a una chiamata su un'istanza di chiamata su bridge**

1. Premere il tasto chiamata/linea associato all'istanza di chiamata su bridge. **Nota:**

L'istanza di chiamata su bridge che squilla potrebbe essere selezionata automaticamente in assenza di altre chiamate attive. Se durante la ricezione di una chiamata su un'istanza di chiamata su bridge si è impegnati in un'altra conversazione, potrebbe essere necessario selezionare il tasto istanza di chiamata su bridge che squilla, analogamente a una chiamata in entrata su una linea principale.

2. Premere il tasto di selezione **Answer** (Rispondi).

#### **Nota:**

La risposta a una chiamata su un'istanza di chiamata su bridge è sostanzialmente identica a quella su una linea principale. Se l'istanza di chiamata su bridge che squilla è selezionata, è possibile rispondere sollevando il ricevitore, premendo il tasto **Speaker** (Altoparlante) o **Headset** (Cuffia), oppure premendo il tasto di selezione **Answer** (Rispondi).

#### <span id="page-15-7"></span><span id="page-15-5"></span><span id="page-15-4"></span>**Partecipazione a una chiamata su istanza di chiamata su bridge**

È possibile partecipare a una chiamata in corso su un'istanza di chiamata su bridge.

- 1. Scorrere fino alla chiamata in corso cui partecipare.
- 2. Premere il tasto linea/funzione relativo all'istanza di chiamata su bridge oppure il tasto di selezione **Bridge**.

#### **Esecuzione di una chiamata su un'istanza di chiamata su bridge**

Quando si esegue una chiamata su un'istanza di chiamata su bridge si utilizza l'istanza di chiamata di un'altra persona. Durante la chiamata è possibile mostrare il proprio ID chiamante o quello della persona cui appartiene l'istanza di chiamata utilizzata. Per domande sulla modalità di visualizzazione del nominativo o dell'interno durante la chiamata, rivolgersi all'amministratore del sistema.

- 1. Premere il tasto chiamata/linea associato all'istanza di chiamata su bridge.
- 2. Comporre il numero telefonico, oppure chiamare la persona dall'elenco contatti, oppure chiamare la persona dal registro chiamate.

## <span id="page-16-7"></span><span id="page-16-4"></span><span id="page-16-0"></span>**Informazioni su istanze di linea condivisa**

A seconda della configurazione del sistema, con un sistema di elaborazione chiamate Avaya Distributed Office è possibile visualizzare, oltre alle proprie linee, istanze di linee condivise sul display del telefono. Un'istanza di linea condivisa è una linea condivisa tra più utenti su cui è possibile rispondere alle chiamate, partecipare a una conversazione in corso ed eseguire chiamate. Su un'istanza di linea è possibile eseguire solo chiamate. Le procedure di risposta, partecipazione a una conversazione in corso ed esecuzione di chiamata sono identiche a quelle relative alle istanze su bridge. L'unica differenza è costituita dal fatto che, invece di utilizzare la linea di un altro utente, viene utilizzata una linea condivisa.

#### <span id="page-16-6"></span><span id="page-16-1"></span>**Risposta a una chiamata su un'istanza di linea condivisa**

1. Premere il tasto chiamata/linea associato all'istanza di linea condivisa. **Nota:**

L'istanza di linea condivisa che squilla potrebbe essere selezionata automaticamente in assenza di altre chiamate attive. Se durante la ricezione di una chiamata su un'istanza di linea condivisa si è impegnati in un'altra conversazione, potrebbe essere necessario selezionare il tasto istanza che squilla, analogamente a una chiamata in entrata su una linea principale.

2. Premere il tasto di selezione **Answer** (Rispondi).

#### **Nota:**

La risposta a una chiamata su un'istanza di linea condivisa è sostanzialmente identica a quella su una linea principale. Se l'istanza di linea condivisa che squilla è selezionata, è possibile rispondere sollevando il ricevitore, premendo il tasto **Speaker** (Altoparlante) o **Headset** (Cuffia), oppure premendo il tasto di selezione **Answer** (Rispondi).

#### <span id="page-16-5"></span><span id="page-16-3"></span><span id="page-16-2"></span>**Partecipazione a una chiamata su un'istanza di linea condivisa**

È possibile partecipare a una chiamata in corso su un'istanza di linea condivisa.

- 1. Scorrere fino alla chiamata in corso cui partecipare.
- 2. Premere il tasto linea/funzione relativo all'istanza di linea condivisa oppure il tasto di selezione **Join** (Unisci).

## <span id="page-17-3"></span>**Esecuzione di una chiamata su un'istanza di linea condivisa**

Per domande sulla modalità di visualizzazione del nominativo o dell'interno quando si effettua una chiamata su una linea condivisa, rivolgersi all'amministratore del sistema. Su un'istanza di linea condivisa è possibile eseguire solo chiamate esterne.

- 1. Premere il tasto chiamata/linea associato all'istanza di linea condivisa.
- 2. Comporre il numero telefonico, oppure chiamare la persona dall'elenco contatti, oppure chiamare la persona dal registro chiamate.

### <span id="page-17-5"></span><span id="page-17-0"></span>**Informazioni sui contatti**

È possibile memorizzare fino a 100 nomi e numeri telefonici. Per ulteriori informazioni, vedere [Esecuzione di una chiamata dall'elenco contatti](#page-11-5).

#### <span id="page-17-6"></span><span id="page-17-1"></span>**Visualizzazione di dettagli sui contatti**

- 1. Premere il tasto **Contacts** (Contatti).
- 2. Raggiungere il contatto che si desidera visualizzare.

#### **Nota:**

I nomi sono elencati alfabeticamente per cognome. Per tornare all'inizio dell'elenco, premere di nuovo il tasto **Contacts**.

3. Premere il tasto di selezione **Details** (Dettagli) per visualizzare il nome e il numero del contatto.

#### <span id="page-17-4"></span><span id="page-17-2"></span>**Aggiunta di un nuovo contatto**

1. Premere il tasto **Contacts** (Contatti).

#### **Nota:**

Se viene aggiunto il primo contatto, saltare il passaggio 2.

2. Premere il tasto di selezione **More** (Altro).

#### **Nota:**

Se il tasto di selezione **More** non è visualizzato e non si sta aggiungendo il primo contatto, premere di nuovo il tasto **Contacts**.

- 3. Premere il tasto di selezione **New** (Nuovo).
- 4. Inserire il nome tramite la tastiera. Per inserire i caratteri tramite tastiera:
	- a. Premere più volte il tasto numerico corrispondente alla lettera o al numero da inserire fino a visualizzare la lettera o il numero desiderato.
	- b. Se il carattere successivo da inserire si trova sullo stesso tasto, fare una breve pausa prima di proseguire con l'inserimento.
	- c. Per inserire uno spazio premere 0.
	- d. Inserire tutte le altre lettere o numeri.
	- e. Premere il tasto di selezione **Bksp** per eliminare l'ultimo carattere inserito. **Nota:**

Per eliminare una lettera, un numero, uno spazio o un simbolo al centro del testo inserito, posizionare il cursore dopo il carattere che si desidera cancellare utilizzando le frecce di spostamento destra e sinistra. Una volta posizionato correttamente il cursore, premere il tasto di selezione **Bksp** per rimuovere il carattere a sinistra dello stesso.

- 5. Premere il tasto **OK** oppure il tasto di selezione **OK**.
- 6. Inserire il numero di telefono.

#### **Nota:**

Inserire il numero come se si volesse telefonare direttamente.

7. Premere il tasto di selezione **Save** (Salva) o il tasto **OK**.

#### <span id="page-18-8"></span><span id="page-18-0"></span>**Modifica di un contatto**

- 1. Premere il tasto **Contacts** (Contatti).
- 2. Raggiungere il contatto che si desidera modificare.
- 3. Premere il tasto di selezione **Details** (Dettagli).
- 4. Premere il tasto di selezione **Edit** (Modifica).
- 5. Scorrere in alto o in basso per selezionare il campo da modificare.
- 6. Utilizzare la tastiera e i tasti di selezione per apportare le modifiche alle informazioni relative al contatto.
- 7. Premere il tasto di selezione **Save** (Salva) o il tasto **OK** per salvare le modifiche apportate.

#### <span id="page-18-7"></span><span id="page-18-1"></span>**Eliminazione di un contatto**

- 1. Premere il tasto **Contacts** (Contatti).
- 2. Raggiungere il contatto che si desidera eliminare.
- 3. Premere **More** (Altro) **> Delete** (Elimina).
- 4. Premere di nuovo il tasto di selezione **Delete** per confermare.

#### **Nota:**

Se si preme il tasto di selezione **Cancel** (Annulla) prima di **Delete**, le informazioni sul contatto non saranno eliminate.

## <span id="page-18-5"></span><span id="page-18-2"></span>**Informazioni sul registro chiamate**

È possibile utilizzare Call Log (Registro chiamate) per visualizzare un elenco delle chiamate recenti oppure gli elenchi distinti delle chiamate in uscita, ricevute o perse. Per informazioni sulla registrazione di istanze di chiamata su bridge, istanze di chiamata su linea e chiamate su linea evase da altri, vedere [Attivazione/disattivazione della](#page-24-3) [registrazione di chiamate](#page-24-3).

#### <span id="page-18-6"></span><span id="page-18-4"></span><span id="page-18-3"></span>**Visualizzazione del registro chiamate**

1. Premere il tasto **Call Log** (Registro chiamate). **Nota:**

Premere nuovamente **Call Log** per visualizzare l'elenco dall'inizio.

2. Scorrere a destra o a sinistra per visualizzare gli elenchi distinti di tutte le chiamate, in uscita, perse o ricevute.

#### <span id="page-19-6"></span>**Visualizzazione di dettagli del registro chiamate**

- 1. Premere il tasto **Call Log** (Registro chiamate).
- 2. Raggiungere il numero che si desidera visualizzare.
- 3. Premere il tasto di selezione **Details** (Dettagli) per visualizzare il nome, il numero e la durata della chiamata.
- 4. Scorrere in basso per visualizzare la data e l'ora della chiamata.
- 5. Premere il tasto di selezione **Back** (Indietro) per tornare alla visualizzazione dell'elenco.

### <span id="page-19-7"></span><span id="page-19-0"></span>**Aggiunta di una voce dal registro chiamate all'elenco contatti**

- 1. Premere il tasto **Call Log** (Registro chiamate).
- 2. Scorrere fino al numero da aggiungere all'elenco contatti.
- 3. Premere il tasto di selezione **Details** (Dettagli).
- 4. Premere il tasto di selezione **+Contact** (+Contatto).

#### **Nota:**

Se l'elenco contatti è pieno, il tasto di selezione **+Contact** non è visualizzato.

- 5. Per modificare il nome o il numero, scorrere in alto o in basso e apportare le necessarie modifiche.
- 6. Premere il tasto di selezione **Save** (Salva) o il tasto **OK**.

#### <span id="page-19-5"></span><span id="page-19-1"></span>**Rimozione di una voce dal registro chiamate**

- 1. Premere il tasto **Call Log** (Registro chiamate).
- 2. Selezionare il numero che si desidera cancellare.
- 3. Premere **More** (Altro) **> Delete** (Elimina).
- 4. Premere di nuovo il tasto di selezione **Delete** per confermare.

#### <span id="page-19-4"></span><span id="page-19-2"></span>**Eliminazione di tutte le voci dal registro chiamate**

La cancellazione di tutte le voci di un elenco del registro chiamate elimina tutte le voci presenti nello stesso. Ad esempio, se si visualizza l'elenco Outgoing Calls (Chiamate in uscita), dal registro delle chiamate saranno eliminate solo le chiamate in uscita. Tuttavia, se durante la visualizzazione dell'elenco All Calls (Tutte le chiamate) si preme il tasto di selezione **DelAll**(Cancella tutto), verranno eliminate tutte le chiamate presenti nel registro.

- 1. Premere il tasto **Call Log** (Registro chiamate).
- 2. Selezionare l'elenco che si desidera cancellare.
- 3. Premere **More** (Altro) **> DelAll**(Cancella tutto) per eliminare tutte le voci nell'elenco visualizzato.
- 4. Premere di nuovo il tasto di selezione **DelAll** per confermare.

#### <span id="page-19-3"></span>**Attivazione/disattivazione della registrazione di chiamate**

È possibile attivare o disattivare la registrazione di chiamate. Oltre a registrare le chiamate della linea principale, è possibile includere nel registro chiamate anche le chiamate su eventuali istanze di chiamata su bridge o su linea. È inoltre possibile scegliere se includere nel registro chiamate istanze di chiamate su linea evase da altri. Ad esempio, per non visualizzare nel proprio registro come chiamate perse le chiamate su linea evase da altri quando è attiva l'opzione Log Line Calls (Registra chiamate su linea), attivare Log Answered by Others (Registra ricevute da altri). In tal modo le chiamate su linea a cui rispondono altre persone saranno visualizzate come chiamate ricevute nel registro

<span id="page-20-3"></span>chiamate. Per includere solo le chiamate ricevute sulle linee principali, disattivare Log Bridged Calls (Registra chiamate su bridge) e Log Line Calls (Registra chiamate su linea).

- 1. Premere il tasto **A**.
- 2. Selezionare Applications (Applicazioni).
- 3. Premere il tasto di selezione **Select** (Seleziona).
- 4. Selezionare Call Log (Registro chiamate).
- 5. Premere il tasto di selezione **On** oppure **Off**, il tasto **OK** oppure le frecce di spostamento destra o sinistra per attivare o disattivare la registrazione delle chiamate.

#### **Nota:**

Per registrare le chiamate su linea o su bridge è necessario che il registro chiamate sia attivo. In caso contrario, anche attivando la funzione Log Line Calls (Registra chiamate su linea) o Log Bridged Calls (Registra chiamate su bridge) non verrà registrata alcuna chiamata.

- 6. Premere il tasto di selezione **Back** (Indietro).
- 7. Selezionare Log Bridged Calls, Log Line Calls o Log Answered by Others (Registra ricevute da altri).

#### **Nota:**

Per selezionare Log Answered by Others è necessario che la funzione Log Line Calls sia attiva.

8. Premere il tasto di selezione **On** oppure **Off**, il tasto **OK** oppure le frecce di spostamento destra o sinistra per attivare o disattivare la registrazione delle chiamate.

## <span id="page-20-5"></span><span id="page-20-2"></span><span id="page-20-0"></span>**Informazioni sulle funzioni telefoniche avanzate**

I sistemi di gestione chiamate di Avaya sono dotati di diverse funzioni avanzate, tra cui i tasti per l'agenda, l'inoltro chiamate e la composizione abbreviata. Tali funzioni sono configurate sui tasti funzione del telefono. Le funzioni sono identificate dalle etichette associate. Le funzioni configurate per il telefono sono inoltre elencate nel menu delle funzioni a cui è possibile accedere dal display del telefono. Per ulteriori informazioni sul menu delle funzioni, vedere [Informazioni sul menu delle funzioni](#page-22-3).

Le funzioni disponibili variano in base alla configurazione impostata dall'amministratore. Di seguito sono illustrate alcune delle funzioni più comunemente configurate. Per ulteriori informazioni su tutte le funzioni disponibili per l'interno, rivolgersi all'amministratore del sistema.

#### <span id="page-20-4"></span><span id="page-20-1"></span>**Inoltro di chiamate**

La funzione Call Forward (Inoltro chiamate) consente di inoltrare le chiamate in entrata a un altro numero. È necessario inserire il numero di telefono cui inoltrare le chiamate ogniqualvolta si adopera questa funzione. Le chiamate possono essere inoltrate solo a numeri interni.

1. Premere il tasto funzione **CFrwd** (Inoltro chiamate).

Quando si udirà il segnale di linea sarà possibile comporre il numero cui inoltrare le chiamate.

- 2. Comporre il numero cui si desidera inoltrare le chiamate. Al termine verrà udito un segnale di conferma. Sulla riga superiore del display appare l'icona di inoltro e il LED verde accanto al tasto funzione si accende.
- 3. Per disattivare l'inoltro delle chiamate, premere il tasto funzione **CFrwd** (Inoltro chiamate).

L'icona di inoltro scompare dalla riga superiore del display e il LED verde accanto al tasto funzione si spegne.

#### **Nota:**

Se l'inoltro chiamate viene abilitato con un codice di accesso funzione, l'icona di inoltro non compare sul display del telefono.

#### <span id="page-21-4"></span><span id="page-21-0"></span>**Invio di tutte le chiamate**

La funzione Send All Calls (SAC, Invia tutte le chiamate) consente di trasferire tutte le chiamate in entrata direttamente a un numero di copertura predefinito, corrispondente di norma alla casella vocale. Dopo uno squillo dell'interno, le chiamate in entrata verranno trasferite direttamente al numero impostato dall'amministratore del sistema.

- 1. Premere il tasto funzione **SAC** per trasferire tutte le chiamate alla copertura. Sulla riga superiore del display compare l'icona di inoltro e il LED verde accanto al tasto funzione si accende.
- 2. Per disattivare la funzione, premere il tasto funzione **SAC**.

L'icona di inoltro scompare dalla riga superiore del display e il LED verde accanto al tasto funzione si spegne.

#### **Nota:**

Se la funzione Send All Calls viene abilitata con un codice di accesso funzioni, l'icona di inoltro non compare sul display del telefono.

#### <span id="page-21-5"></span><span id="page-21-1"></span>**Esecuzione di una chiamata dall'agenda aziendale**

La funzione Directory (Agenda) consente di chiamare altri utenti del sistema selezionandone il nome.

- 1. Premere il tasto funzione **Directory** (Agenda).
- 2. Iniziare a digitare il cognome della persona che si desidera chiamare sulla tastiera. **Nota:**

Premere ciascun tasto una volta per ogni lettera corrispondente. Ad esempio, per inserire "Fini" premere 3, 4, 6, 4.

- 3. Premere il tasto funzione **Next** (Successivo) per visualizzare il nome che segue alfabeticamente nell'agenda, se necessario.
- 4. Premere il tasto funzione **Make Call** (Effettua chiamata) quando viene visualizzato il nome desiderato.
- 5. Per uscire dall'agenda, premere il tasto **Phone/Exit** (Telefono/Esci) o il tasto di selezione **Esci**.

#### <span id="page-21-3"></span><span id="page-21-2"></span>**Attivazione di Extension to Cellular (EC500)**

La funzione Extension to Cellular (EC500) consente di ricevere chiamate in entrata sul telefono dell'ufficio e contemporaneamente sul cellulare. In questo modo è possibile rispondere alle chiamate ricevute in ufficio anche quando non si è alla scrivania. Il numero del cellulare è impostato dall'amministratore del sistema.

- 1. Premere il tasto funzione **EC500** per attivare la funzione.
	- Il LED verde posizionato accanto al tasto si accende.
- 2. Per disattivare la funzione, premere il tasto funzione **EC500**.

Il LED verde posizionato accanto al tasto si spegne.

#### **Nota:**

Se la funzione EC500 viene abilitata con un codice di accesso, l'icona di inoltro non compare sul display del telefono.

## <span id="page-22-6"></span><span id="page-22-3"></span><span id="page-22-0"></span>**Informazioni sul menu delle funzioni**

Il menu delle funzioni consente di accedere alle stesse funzioni avanzate programmate sui tasti funzione, quali Directory (Agenda) e Call Forwarding (Inoltro chiamate). È inoltre possibile utilizzare il menu delle funzioni per verificare le funzioni programmate sui tasti e controllare, ad esempio, se l'etichetta di un tasto funzione manca o non è corretta.

Per ulteriori informazioni sulle funzioni configurabili per il telefono, vedere [Informazioni](#page-20-2) [sulle funzioni telefoniche avanzate](#page-20-2).

#### <span id="page-22-5"></span><span id="page-22-1"></span>**Accesso al menu delle funzioni**

1. Dalla schermata Phone (Telefono), scorrere verso destra per accedere al menu delle funzioni.

#### **Nota:**

Per tornare alla schermata principale, premere il tasto **Phone/Exit** (Telefono/Esci) o il tasto di selezione **Exit** (Esci).

2. Scorrere verso il basso per visualizzare le funzioni configurate per l'interno.

#### **Nota:**

Il LED verde accanto al tasto funzione segnala se la funzione è attualmente attiva o disattiva. Se la spia del LED è illuminata, la funzione è attiva. Il LED rosso accanto al tasto funzione lampeggia quando l'etichetta della funzione è visualizzata sullo schermo.

## <span id="page-22-4"></span><span id="page-22-2"></span>**Informazioni sul menu Avaya**

È possibile utilizzare il menu Avaya per regolare e personalizzare le impostazioni del telefono, configurare la registrazione delle chiamate, selezionare la lingua del display, visualizzare le impostazioni di rete ed effettuare la disconnessione.

Nel menu Avaya sono disponibili sei sottomenu:

- **Screen/Sound** (Schermo/Audio): consente di regolare la luminosità e il contrasto del display, di selezionare il motivo della suoneria, di attivare/disattivare i toni dei tasti e di attivare/disattivare i toni di segnalazione errore.
- **Call Settings** (Impostazioni chiamata): consente di attivare o disattivare la visualizzazione del contatore chiamata, gli avvisi visivi e la visualizzazione delle chiamate in entrata, di impostare l'opzione di richiamata e di impostare il percorso audio all'altoparlante o alla cuffia.
- **Applications** (Applicazioni): consente di attivare e disattivare la registrazione di chiamate, chiamate su bridge, chiamate su linea e chiamate su linea evase da altri.
- **Advanced Options** (Opzioni avanzate): consente di selezionare la lingua del display, di impostare il controllo automatico del guadagno sul ricevitore, sulla cuffia e sull'altoparlante oppure di avviare un'operazione di ripristino/backup manuale con un server di ripristino/backup. Per ulteriori informazioni rivolgersi all'amministratore del sistema.
- **Network Information** (Informazioni di rete): consente di visualizzare una sintesi dei parametri telefonici correlati alla rete, quali i parametri IP e la qualità del servizio.

• **Log Out** (Disconnessione): consente di disconnettersi dal telefono per impedirne l'uso non autorizzato in caso di assenza.

#### **Nota:**

I sottomenu visualizzati variano in base alla modalità di amministrazione dell'interno. Alcuni sottomenu potrebbero non essere disponibili.

#### <span id="page-23-6"></span><span id="page-23-0"></span>**Regolazione della luminosità o del contrasto del display**

- 1. Premere il tasto **A**.
- 2. Selezionare Screen/Sound Options (Opzioni audio e video).
- 3. Premere il tasto di selezione **Select** (Seleziona) o il tasto **OK**.
- 4. Selezionare Brightness (Luminosità) oppure Contrast (Contrasto).
- 5. Premere il tasto di selezione **Select** (Seleziona) o il tasto **OK**.
- 6. Scorrere verso destra o sinistra per regolare la luminosità o il contrasto.

## <span id="page-23-5"></span><span id="page-23-1"></span>**Modifica del motivo della suoneria**

- 1. Premere il tasto **A**.
- 2. Selezionare Screen/Sound Options (Opzioni audio e video).
- 3. Premere il tasto di selezione **Select** (Seleziona) o il tasto **OK**.
- 4. Selezionare Personalized Ringing (Suoneria personalizzata).
- 5. Premere il tasto di selezione **Select** (Seleziona) o il tasto **OK**.
- 6. Scorrere in alto o in basso per visualizzare l'elenco dei motivi suoneria disponibili.
- 7. Selezionare un motivo per ascoltarlo.
- 8. Premere il tasto di selezione **Play** (Riproduci) per riascoltarlo.
- 9. Premere il tasto di selezione **Save** (Salva) per attivarlo come suoneria.

#### <span id="page-23-8"></span><span id="page-23-2"></span>**Attivazione/disattivazione del tono dei tasti**

- 1. Premere il tasto **A**.
- 2. Selezionare Screen/Sound Options (Opzioni audio e video).
- 3. Premere il tasto di selezione **Select** (Seleziona) o il tasto **OK**.
- 4. Selezionare Button Clicks (Tono tasti).
- 5. Premere il tasto di selezione **On** oppure **Off**, il tasto **OK** oppure le frecce di spostamento destra o sinistra per attivare o disattivare il tono dei tasti.

#### <span id="page-23-7"></span><span id="page-23-4"></span><span id="page-23-3"></span>**Attivazione/disattivazione di toni di segnalazione errore**

- 1. Premere il tasto **A**.
- 2. Selezionare Screen/Sound Options (Opzioni audio e video).
- 3. Premere il tasto di selezione **Select** (Seleziona) o il tasto **OK**.
- 4. Selezionare Error Tones (Toni errore).
- 5. Premere il tasto di selezione **On** oppure **Off**, il tasto **OK** oppure le frecce di spostamento destra o sinistra per attivare o disattivare la segnalazione dei toni errore.

#### <span id="page-24-6"></span>**Attivazione/disattivazione del contatore chiamata**

È possibile configurare le impostazioni di chiamata in modo da visualizzare automaticamente la durata delle chiamate. La visualizzazione del contatore chiamata può essere attivata o disattivata.

- 1. Premere il tasto **A**.
- 2. Raggiungere Call Settings (Impostazioni chiamata).
- 3. Premere il tasto di selezione **Select** (Seleziona) o il tasto **OK**.
- 4. Selezionare Call Timers (Contatori chiamate).
- 5. Premere il tasto di selezione **On** oppure **Off**, il tasto **OK** oppure le frecce di spostamento destra o sinistra per attivare o disattivare la visualizzazione del contatore chiamata.
- 6. Premere il tasto **Phone/Exit** (Telefono/Esci) per tornare alla schermata telefono.

#### <span id="page-24-5"></span><span id="page-24-0"></span>**Attivazione/disattivazione di avvisi visivi**

Quando è attivata l'opzione Visual Alerting (Avviso visivo), il LED posto nell'angolo superiore destro del telefono lampeggia all'arrivo di una chiamata. È possibile attivare o disattivare l'avviso visivo.

- 1. Premere il tasto **A**.
- 2. Raggiungere Call Settings (Impostazioni chiamata).
- 3. Premere il tasto di selezione **Select** (Seleziona) o il tasto **OK**.
- 4. Selezionare Visual Alerting (Avviso visivo).
- 5. Premere il tasto di selezione **On** oppure **Off**, il tasto **OK** oppure le frecce di spostamento destra o sinistra per attivare o disattivare gli avvisi visivi.

#### <span id="page-24-8"></span><span id="page-24-4"></span><span id="page-24-1"></span>**Impostazione delle opzioni di richiamata**

È possibile impostare l'opzione Redial (Richiamata) per chiamare l'ultimo numero composto o per visualizzare l'elenco delle ultime chiamate eseguite.

- 1. Premere il tasto **A**.
- 2. Raggiungere Call Settings (Impostazioni chiamata).
- 3. Premere il tasto di selezione **Select** (Seleziona) o il tasto **OK**.
- 4. Selezionare Redial (Richiamata).
- 5. Premere il tasto di selezione **Change** (Cambia) o il tasto **OK** per passare dalla visualizzazione di un solo numero a un elenco di numeri, e viceversa.

#### <span id="page-24-7"></span><span id="page-24-2"></span>**Impostazione del percorso audio**

È possibile impostare il percorso audio del telefono in modo da indirizzare automaticamente l'avvio di una chiamata all'altoparlante o alla cuffia.

- 1. Premere il tasto **A**.
- 2. Raggiungere Call Settings (Impostazioni chiamata).
- 3. Premere il tasto di selezione **Select** (Seleziona) o il tasto **OK**.
- 4. Selezionare Audio Path (Percorso audio).
- <span id="page-24-3"></span>5. Premere il tasto di selezione **Change** (Cambia) o il tasto **OK** per passare dalla cuffia all'altoparlante, e viceversa.

#### <span id="page-25-5"></span>**Attivazione/disattivazione della visualizzazione di chiamate in entrata**

È possibile configurare le impostazioni di chiamata in modo da visualizzare automaticamente le chiamate in entrata. L'opzione Show Incoming Call (Mostra chiamata in entrata) può essere attivata o disattivata.

- 1. Premere il tasto **A**.
- 2. Raggiungere Call Settings (Impostazioni chiamata).
- 3. Premere il tasto di selezione **Select** (Seleziona) o il tasto **OK**.
- 4. Selezionare Show Incoming Call (Mostra chiamata in entrata).
- 5. Premere il tasto di selezione **On** oppure **Off**, il tasto **OK** oppure le frecce di spostamento destra o sinistra per attivare o disattivare la visualizzazione delle chiamate in entrata.

#### <span id="page-25-3"></span><span id="page-25-0"></span>**Impostazione del controllo automatico di guadagno**

La funzione Automatic Gain Control (Controllo guadagno automatico) contribuisce a mantenere costante il livello audio aumentando o diminuendo il guadagno a seconda del livello del segnale. In presenza di livelli di segnale elevati il guadagno viene diminuito; viceversa, viene aumentato.

- 1. Premere il tasto **A**.
- 2. Raggiungere Advanced Options (Opzioni avanzate).
- 3. Premere il tasto di selezione **Select** (Seleziona) o il tasto **OK**.
- 4. Selezionare Automatic Gain Control (Controllo guadagno automatico).
- 5. Premere il tasto di selezione **Select** (Seleziona) o il tasto **OK**.
- 6. Selezionare Handset (Ricevitore), Headset (Cuffia) oppure Speaker (Altoparlante).
- 7. Premere il tasto di selezione **On** oppure **Off**, il tasto **OK** oppure le frecce di spostamento destra o sinistra per attivare o disattivare il controllo automatico del guadagno.

#### <span id="page-25-4"></span><span id="page-25-1"></span>**Modifica della lingua**

- 1. Premere il tasto **A**.
- 2. Raggiungere Advanced Options (Opzioni avanzate).
- 3. Premere il tasto di selezione **Select** (Seleziona) o il tasto **OK**.
- 4. Selezionare Language (Lingua).
- 5. Premere il tasto di selezione **Select** (Seleziona) o il tasto **OK**.
- 6. Scorrere verso il basso o verso l'alto per selezionare la lingua di visualizzazione. **Nota:**

Potrebbero essere disponibili altre lingue. Rivolgersi all'amministratore del sistema.

- 7. Premere il tasto di selezione **Select** o il tasto **OK** per modificare la lingua selezionata.
- 8. Premere il tasto **OK** per confermare la selezione effettuata.

#### <span id="page-25-2"></span>**Visualizzazione di informazioni di rete**

- 1. Premere il tasto **A**.
- 2. Raggiungere Network Information (Informazioni di rete).
- 3. Selezionare Audio Parameters (Parametri audio), IP Parameters (Parametri IP), Quality of Service (Qualità del servizio), Interfaces (Interfacce) oppure Miscellaneous (Varie).
- 4. Premere il tasto di selezione **View** (Visualizza) o il tasto **OK**.

Visualizzazione di informazioni di rete

## **Indice**

## <span id="page-28-0"></span>**A**

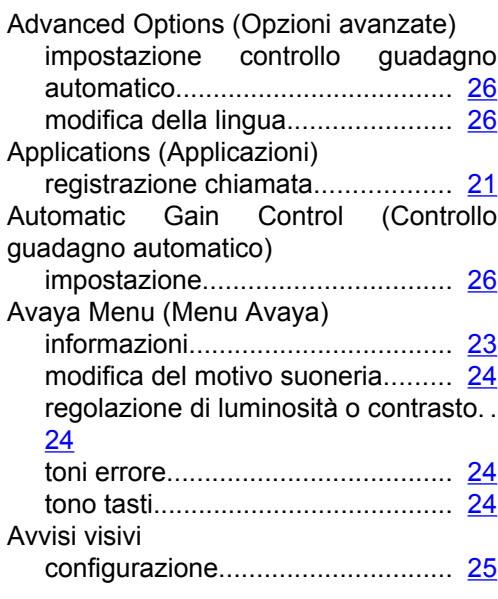

## **B**

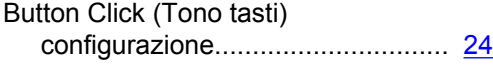

## **C**

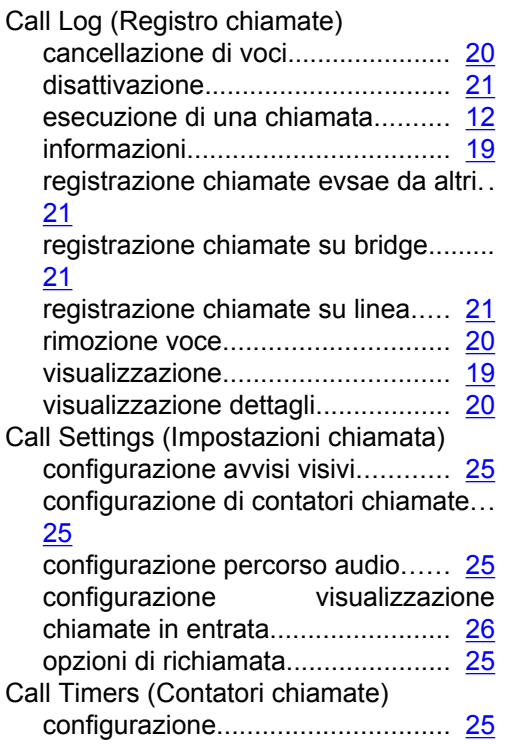

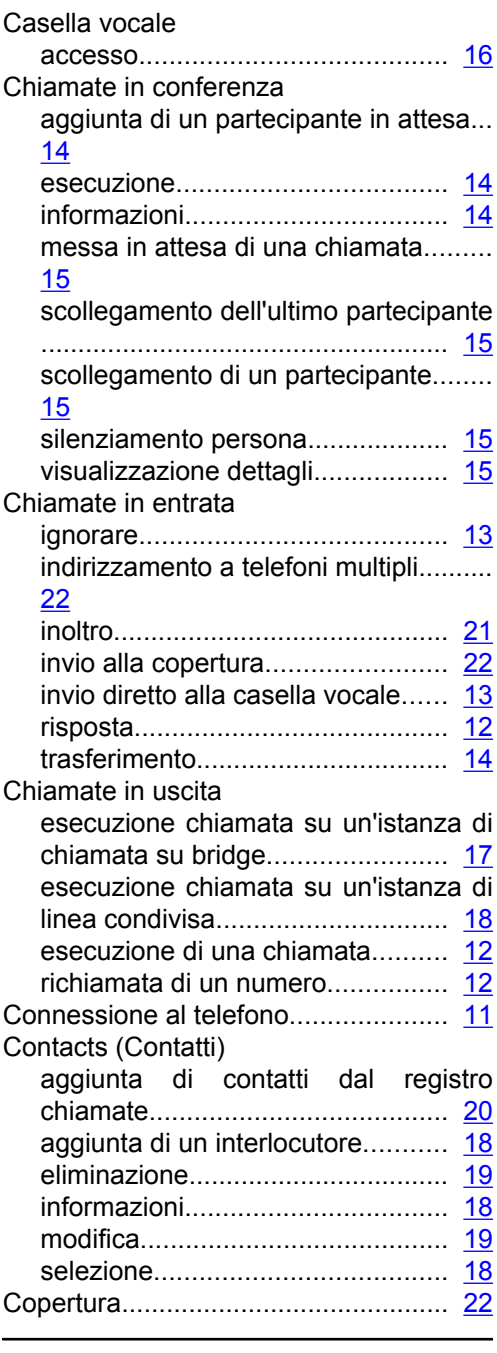

## **D**

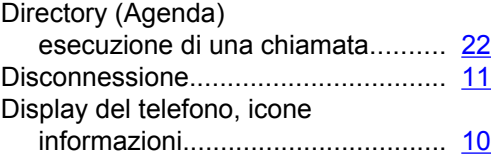

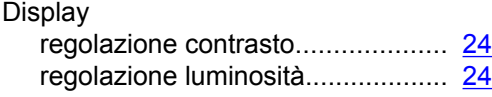

## **E**

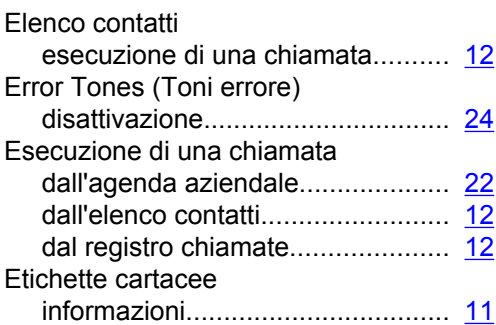

## **F**

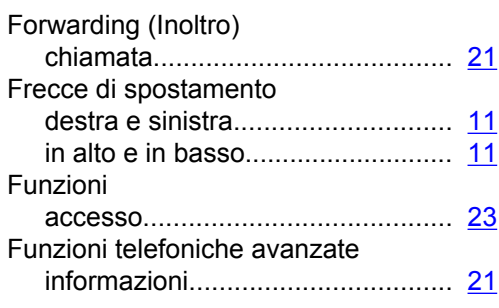

## **H**

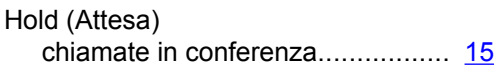

#### **I**

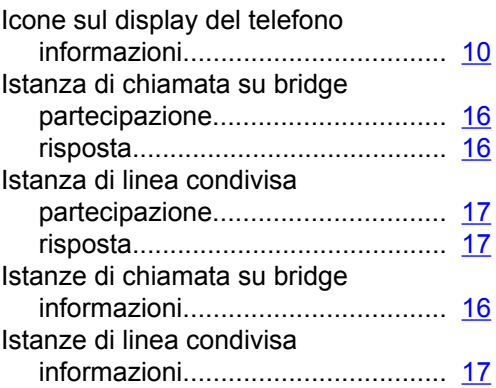

## **L**

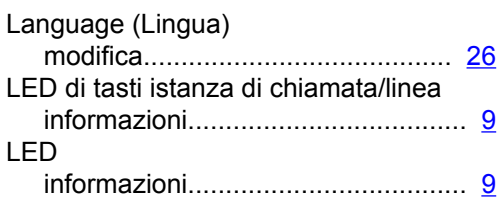

#### **M**

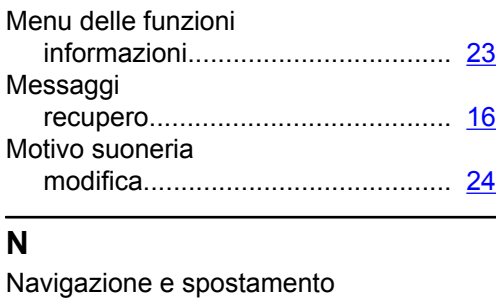

# informazioni................................... [11](#page-10-7)

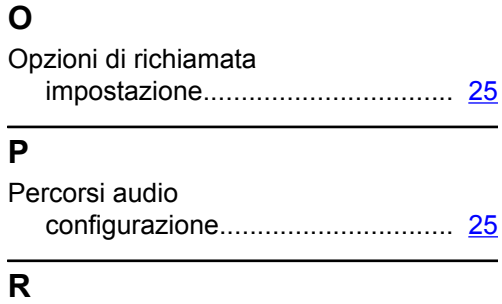

## Redial (Richiamata)............................ [12](#page-11-9)

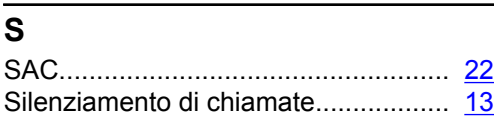

## **T**

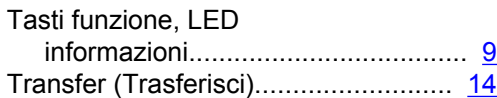

## **V**

Visualizzazione chiamate in entrata attivazione o disattivazione............ [26](#page-25-5)